# IMPLEMENTASI SISTEM INFORMASI MULTIMEDIA MENGGUNAKAN TEKNIK PANORAMA *VIEW* 360<sup>0</sup>

Dadan Zaliluddin<sup>1</sup>, Mega Berliani<sup>2</sup>

*1,2 Jurusan Informatika Fakultas Teknik Universitas Majalengka Jln. KH. Abdul Halim. No.103 Majalengka* <sup>1</sup>dadanz@unma.ac.id

 $^{2}$ berlianimega3@gmail.com

## **Abstrak**

Di era modern ini, teknologi sangat penting karena hampir semua pekerjaan membutuhkan teknologi untuk mempermudah pekerjaan. Teknologi yang semakin berkembang dan pesat dapat dengan cepat mengakses hampir semua data di seluruh dunia. Informasi tidak hanya dapat ditulis, tetapi juga dapat disimpan dalam bentuk gambar atau foto. Teknologi panorama view 3600 adalah contoh teknologi foto saat ini yang berasal dari foto digital yang diubah menjadi foto panorama[1]. Penelitian ini bertujuan untuk mempermudah pencarian informasi tentang fasilitas kampus Universitas Majalengka. Peneliti menggunakan metode Multimedia Development Life Cycle (MDLC)[2] untuk penelitian ini karena sesuai untuk merancang dan mengembangkan aplikasi media yang menggabungkan media gambar, suara, dan video. Metode MDLC terdiri dari enam tahap, yaitu ide, desain, pengumpulan material, assembly, pengujian, dan distribusi[3]. Penelitian ini menemukan bahwa sistem informasi fasilitas Universitas Majalengka yang menggunakan teknik Panorama View 3600 berbasis web dapat memberikan informasi yang akurat tentang semua fasilitas dan ruang yang ada di Universitas Majalengka. Kesimpulan dari penelitian ini adalah bahwa website tersebut dapat memberikan informasi tentang lokasi setiap fakultas dan fasilitas atau ruang yang ada di Universitas Majalengka. **Kata kunci***:* Sistem Informasi, Website, Panorama View 360, MDLC (Multimedia Development Life Cycle)

# **I. PENDAHULUAN**

Di era modern ini, teknologi sangat penting, dan hampir semua pekerjaan memerlukan teknologi untuk mempermudah pekerjaan. Teknologi yang semakin berkembang dan berkembang ini dapat dengan cepat mengakses hampir semua data di seluruh dunia. Informasi tidak hanya dapat ditulis, tetapi juga dapat disimpan dalam bentuk gambar atau foto. Teknologi panorama view 360 derajat adalah salah satu jenis teknologi foto yang kita lihat saat ini, yang berasal dari foto digital yang diproses menjadi panorama[4]. Panorama 360 derajat ini memiliki keunggulan bahwa mereka dapat melihat ke atas dan ke bawah, memutar, atau memperbesar, sehingga memberi pengguna yang melihatnya kesan bahwa mereka berada di tempat yang mereka lihat.[5] Meskipun banyak universitas di Indonesia telah membuat sistem informasi berbasis web yang menampilkan fasilitas kampus yang ada, mereka masih menggunakan metode yang sederhana, yaitu foto dua dimensi, dan hanya sedikit yang menggunakan metode Panorama View 360 Derajat[6].

## **II. METODOLOGI PENELITIAN**

Metode penelitian digunakan. Data dikumpulkan melalui observasi dan wawancara di lapangan dan studi pustaka dengan mengumpulkan bahan dan data yang berkaitan dengan sistem informasi website. Penelitian ini juga akan menggunakan alat kamera 360 derajat.

A. Metode Studi Pustaka

Untuk memberikan landasan teori yang kuat melalui literatur yang tersedia di Universitas Majalengka, kegiatan ini dilakukan dengan mengutip beberapa bacaan yang terkait dengan kerja praktek di Universitas Majalengka.

- B. Metode Lapangan (Field Research)
	- 1). Pengamatan Langsung (Observasi Research)

Pengamatan dilakukan secara langsung ke lokasi yang akan dipelajari, yaitu Universitas Majalengka, untuk melihat ruangan dan fasilitas yang ada di sana sehingga elemen terkait lainnya dapat ditampilkan di media informasi.

2). Wawancara (Interview)

Wawancara dilakukan dengan mengajukan beberapa pertanyaan khusus untuk setiap ruangan di Universitas Majalengka. Ini dilakukan untuk mendapatkan pemahaman

yang lebih baik tentang ruangan yang akan dikumpulkan datanya melalui foto dan informasinya.

C. Metode Pengembangan Sistem MDLC (Multimedia Development Life Cycle)

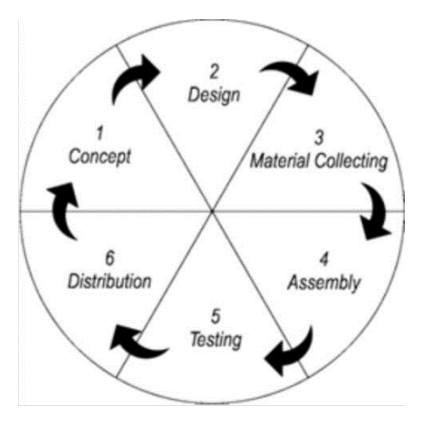

**Gambar 1**. Metode MDLC

Penelitian ini menggunakan metode Life Cycle of Multimedia Development untuk mengembangkan sistem. Ada beberapa tahapan dalam metode ini, seperti ide, desain, pengumpulan material, assembly, pengujian, dan penyebaran.[7]

## **III. HASIL DAN PEMBAHASAN**

A. Kosep

Kosep yang matang diperlukan untuk membuat dan menerapkan teknologi panorama view 360 derajat, seperti yang kita lakukan saat menggunakan Google Street View, yang sangat membantu untuk menemukan arah atau tampilan tempat yang akan kita tuju. Oleh karena itu, dasar dan alasan penelitian ini dibuat. Pada dasarnya, sangat sulit bagi calon mahasiswa baru untuk mengetahui tentang fasilitas Universitas Majalengka, sehingga mereka tidak tertarik untuk mendaftar di UNMA. Selain itu, ada sedikit sumber informasi yang dapat meyakinkan calon mahasiswa baru tentang program promosi di kampus, sehingga mereka lebih tertarik untuk mendaftar. Oleh karena itu, pertanyaan yang akan muncul adalah, bagaimana saya dapat memberi tahu calon mahasiswa baru tentang fasilitas yang ada di setiap fakultas dan program studi Universitas Majalengka? Bagaimana Universitas Majalengka dapat menarik siswa baru?

Sistem yang sedang digunakan dan terjadi disebut sistem yang sedang berjalan. Analisa tersebut bertujuan untuk menentukan jenis rancangan sistem yang akan diterapkan dan juga untuk menentukan langkah-langkah perencanaan yang akan dilakukan sehingga rancangan sistem memenuhi kebutuhan pemakai sistem dan dapat menghasilkan data yang cepat, tepat, dan akurat.

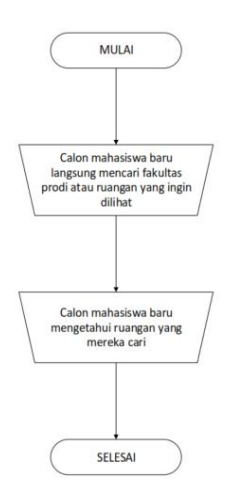

**Gambar 2**. Flowchart yang sedang berjalan

## B. Desain

Hasil dari pengamatan memungkinkan penggunaan UML untuk merancang suatu system mudah dengan paket notasi standar dalam pengembangan aplikasi berbasis objek [8]. Untuk membuat pengembangan lebih mudah, diagram usecase pertama harus dibuat untuk menentukan objek interface yang akan digunakan dan diterapkan dalam sistem.

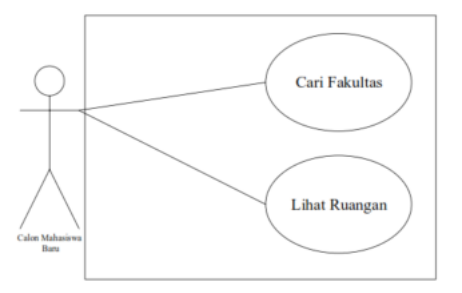

**Gambar 3**. Use Case Diagram

Untuk mengetehui timeline dalam penggunaam system maka perlu dibuat Squence Diagram supaya bisa menjelaskan penggunaan berdasarkan timeline

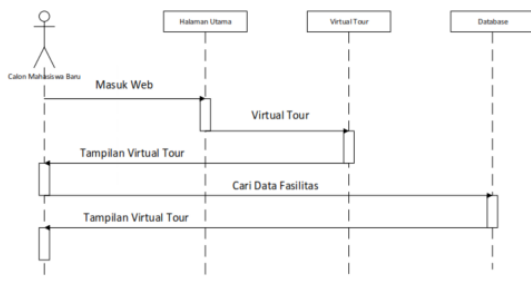

**Gambar 4**. Squence Diagram

Untuk memudahkan dalam peranacangan meu dan penggunaan system maka dirancang state diagram

**Gambar 4**. State Diagram

◯

Cari Data

Untuk mengetahui dan mengsimulasikan aktifitas yang akan dilakukan user apabila menggunakan system panorama 360 maka perlu dibuat activity diagram

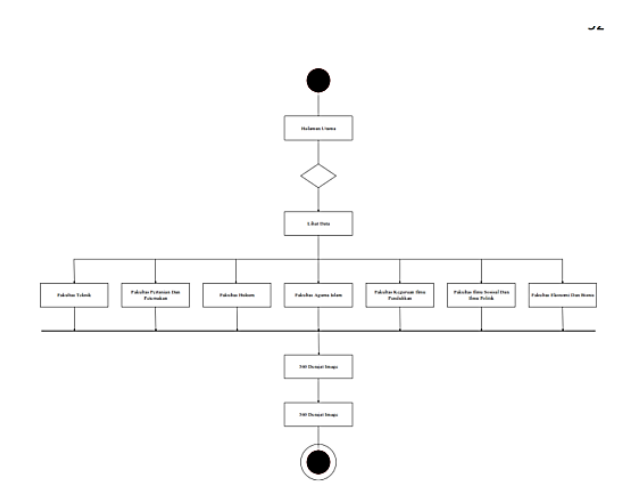

**Gambar 5**. Activity Diagram

Karena sitem panorama 360 bergantung pada Google Street yang berbasis multimedia, database yang diperlukan tidak harus berupa teks yang panjang tetapi lebih sederhana yang memuat kumpulan data foto panorama. Oleh karena itu, class diagram harus dibuat dalam UML untuk merancang database yang diperlukan.

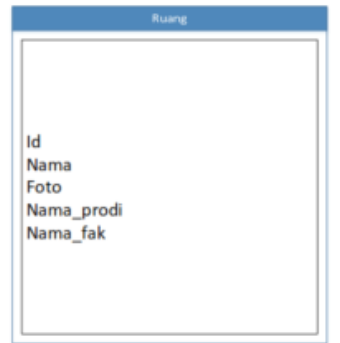

**Gambar 6.** Class Diagram

Selanjutnya adalah pembuatan interface untuk simulasi tampilan yang diinginkan setelah semua dasar perancangan selesai. Penulis memilih konsep tampilan minimalis untuk perancangan tampilan web UNMA 360 derajat ini karena pengguna web ini berasal dari semua kalangan, mulai dari pengunjung yang sudah mahir hingga pengunjung yang baru. Konsep minimalis memudahkan pengoperasian software dan website. Tampilan yang terstruktur juga membuatnya nyaman bagi pengguna. Tampilan web UNMA ditunjukkan pada gambar berikut.

**Gambar 7.** Tampilan Utama Homepage UNMA 360

Selanjutnya Pada tampilan ini user akan ditampilkan dua button untuk memulai sebuah virtual tour di Universitas Majalengka, pada tampilan ini memuat 2 gedung yang akan ditampilkan

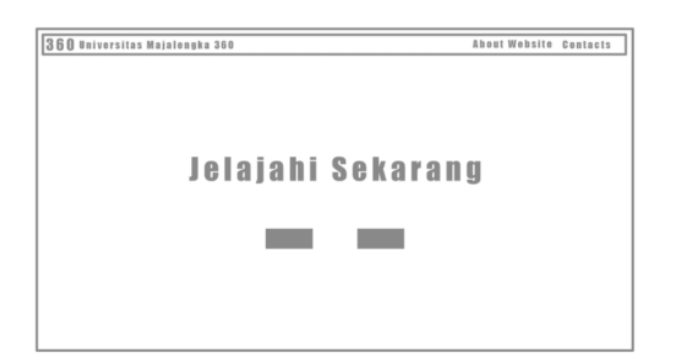

**Gambar 8.** Tampilan Halaman Untuk Memulai Vitual Tour

## C. Material Collecting

Analisis kebutuhan perangkat lunak, perangkat keras, dan perangkat lunak pengguna dilakukan berdasarkan hasil analisis sistem yang berjalan.

#### **Tabel 1**. Kebutuhan Perangkat Lunak

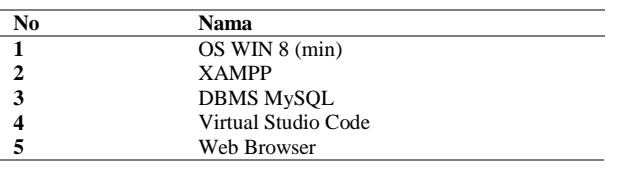

#### **Tabel 2**. Kebutuhan Perangkat Keras

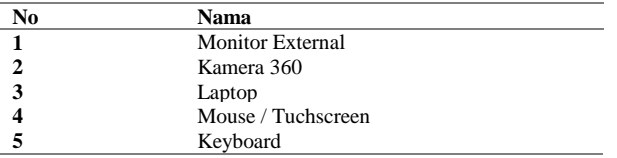

#### **Tabel 3**. Kebutuhan Pengguna

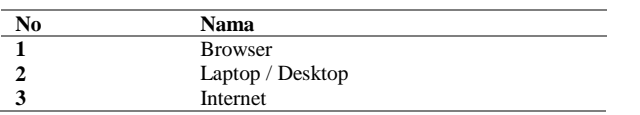

## D. Assembly

Karena Visual Studio berbasis web, kami akan membagikan beberapa kode pemograman yang digunakan di bagian ini. Karena bahasa pemograman ini hampir sama dengan javascript, kami tidak menggunakan terlalu banyak kode untuk menampilkan foto 360 derajat yang akan ditampilkan di internet.

```
1. <div id="pano"></div>
```

```
2. <div id="sceneList">
```

```
<ul class="scenes">
```

```
3. <a href="javascript:void(0)" class="scene" 
data-id="0-halaman-rektorat">
<li class="text">Halaman Rektorat</li>
```
</a>

- 4. <a href="javascript:void(0)" class="scene" data-id="1-teras-rektorat"> <li class="text">Teras Rektorat</li>  $\langle$ a>
- 5. <a href="javascript:void(0)" class="scene" data-id="2-resepsionis"> <li class="text">Resepsionis</li> </a>
- 6. <a href="javascript:void(0)" class="scene" data-id="3-tangga-rektorat"> <li class="text">Tangga Rektorat</li>  $\langle$ /a>

## E. Testing

Untuk melakukan pengujian sistem kami, kami menggunakan Postman, sebuah aplikasi yang berfungsi sebagai klien REST untuk uji coba REST API[9]. Para pembuat API sering menggunakan Postman sebagai alat untuk melakukan proses pengembangan API. Tools Postman dapat diunduh di Market Browser[10].

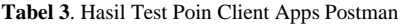

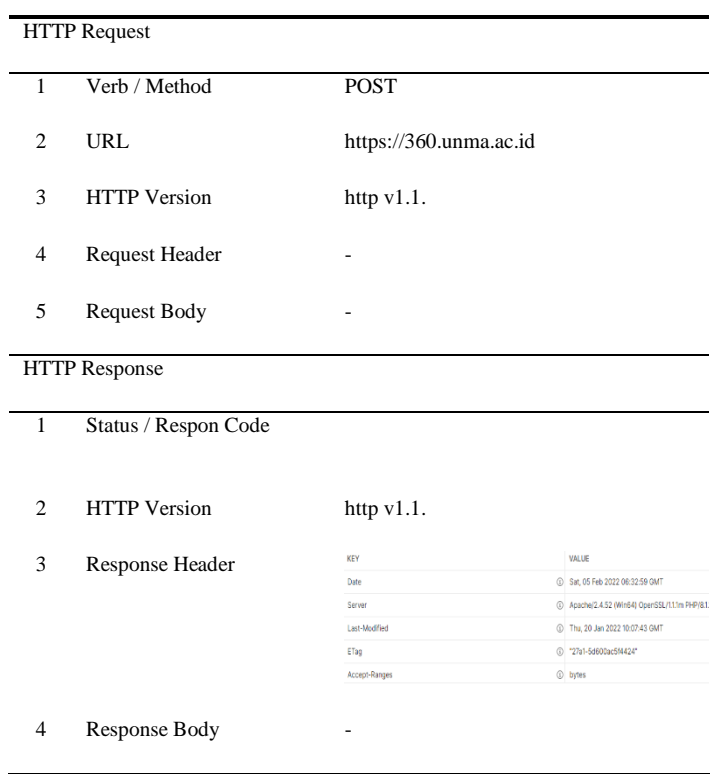

## F. Distribusi

Dari hasil perancangan maka sistem panorama view 360 derajat sudah bisa dicoba dalam web resmi Universitas Majalengka yaitu <https://unma.ac.id/> disini para user dapat mengakses virtual tour panorama 360 dan dapat melihat fasilitas apa saja yang terdapat di kampus Universitas Majalengka dengan cara memilih menu UNMA lalu Virtual UNMA Tour selanjutnya bisa dipilih bagian Gedung 1 atau Kampus didepan jalan KH. Abdul Halim atau Gedung 2 atau Kampus belakang Lapangan GGM Majalengka

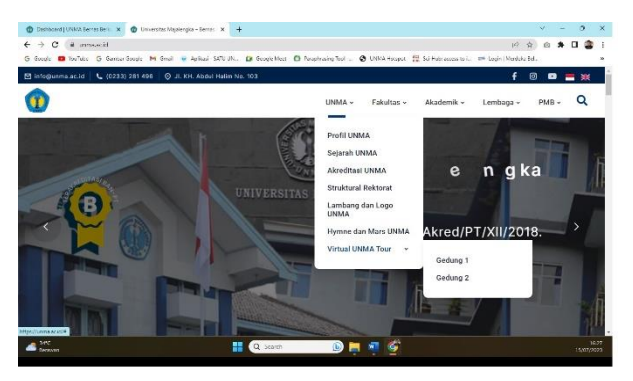

**Gambar 8.** Tampilan Halaman Menu Utama Situs resmi Universitas Majalengka

Untuk tampilan Gedung 1 ditampilan depan Gedung rektorat sebagai titik awal selanjutnya untuk melihat bisa menggerser dengan mouse atau menggunakan touchscreen di handphone mirip ketikam menggunakan navigasi google street

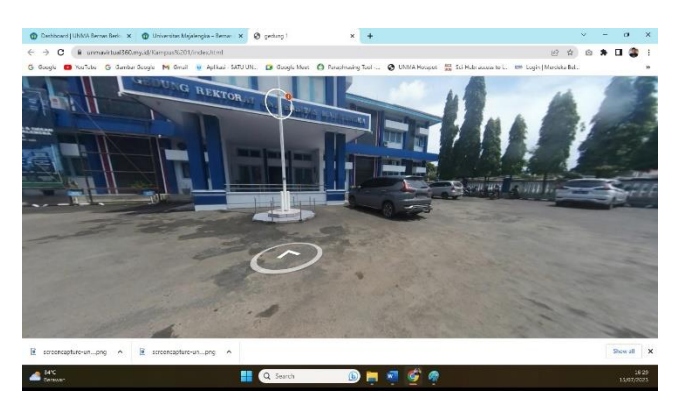

**Gambar 8.** Tampilan Panorama View 360 untuk Gedung 1

Untuk tampilan Gedung 2 ditampilan depan Gedung Fakultas Teknik sebagai titik awal selanjutnya sama seperti menu diGedung 1 untuk melihat bisa menggerser dengan mouse atau menggunakan touchscreen di handphone mirip ketikam menggunakan navigasi google street

 $-20 - 20$ 

**Gambar 8.** Tampilan Panorama View 360 untuk Gedung 2

# **IV.KESIMPULAN**

Dengan adanya website ini, Universitas Majalengka sekarang memiliki fasilitas informasi bernama UNMA 360. Website ini menawarkan data dalam bentuk gambar panorama 360 derajat yang dapat diakses secara langsung oleh pengguna, sehingga memudahkan calon mahasiswa baru untuk mengetahui lebih banyak tentang fasilitas yang ada di Universitas Majalengka. Selain itu, sistem informasi fasilitas kampus ini dapat digunakan untuk mempromosikan kampus.

## **V. SARAN**

Sehubungan dengan penggunaan website UNMA 360, pengoptimalan berbasis mobile sangat penting. Ini karena pengguna yang menggunakan smartphone untuk mengakses tampilan 360 gambar harus fleksibel. Di sisi lain, artikel ini dapat digunakan sebagai referensi oleh peneliti di Indonesia karena tidak hanya dapat digunakan untuk bidang sosialisasi dan promosi, tetapi juga dapat digunakan untuk produk layanan masyarakat seperti jalan raya.

# **REFERENSI**

[1] M. Arifin, Y. Efendi, P. Studi Teknik Informatika STMIK Amik Riau, and J. Puwodadi Km, "Virtual Tour Interaktif 360 Derajat Menggunakan Teknik Image Stitching Sebagai Media Informasi Kampus STMIK Amik Riau," *Jurnal Teknologi Informasi & Komunikasi*, vol. 11, pp. 206–218, 2020, doi: 10.31849/digitalzone.v11i2.4265ICCS.

[2] D. Zaliluddin and M. Iqbal, "Prototype Sistem Pendeteksi dan Penetralisir Asap Rokok Menggunakan Robotika dengan Fitur Air Quality Berbasis Android Prototype of Cigarette Smoke Detecting and Neutralizing System using Robotics with Air Quality Features Based on Android."

[3] H. Fathurrohman, D. Zaliluddin, U. Majalengka, and J. K. H. Abdul, "Rancang Bangun Informasi Terhadap Objek Bersejarah Kota Majalengka Dengan Virtual Reality Berbasis Android."

- [4] T. F. Prasetyo, A. Bastian, and H. Sujadi, "OPTIMALISASI PENERAPAN TEKNOLOGI VIRTUAL REALITY TOUR KAMPUS UNIVERSITAS MAJALENGKA MENGGUNAKAN METODE MULTIMEDIA DEVELOPMENT LIFE CYCLE," *INFOTECH journal*, pp. 15–28, Jul. 2021, doi: 10.31949/infotech.v7i2.1313.
- [5] R. Suhud, A. Prasetyadi, D. Wahyu, A. Nugroho, and G. Putra Perdana, "PENGEMBANGAN APLIKASI VIRTUAL TOUR KEBUN RAYA BOGOR LIPI SEBAGAI MEDIA DISEMINASI DAN LITERASI ILMU PENGETAHUAN HAYATI."
- [6] D. Zaliluddin, A. Rully, J. Informatika, F. Teknik, U. K. Majalengka Jalan Abdul Halim No, and J. Barat, "IMPLEMENTASI E-GOVERNMENT BERBASIS ANDROID," *Sistem Informasi |*, vol. 7, no. 2, pp. 83– 88, 2020.
- [7] A. Penelitian Peneliti, D. Sandy Kurniawan, K. Dwi Hartomo, and U. Kristen Satya Wacana Salatiga, "Perancangan dan Implementasi API Master Sparepart Database menggunakan Framework Falcon (Studi Kasus : PT. Asuransi Sinar Mas)," 2019.
- [8] A. Tedyyana *et al.*, "Revamp Keamanan Web Service Milik PT XYZ Menggunakan REST API," *Revamp Keamanan Web Service Milik PT.XYZ Menggunakan REST API*, doi: 10.31849/digitalzone.v12i1.6378ICCS.